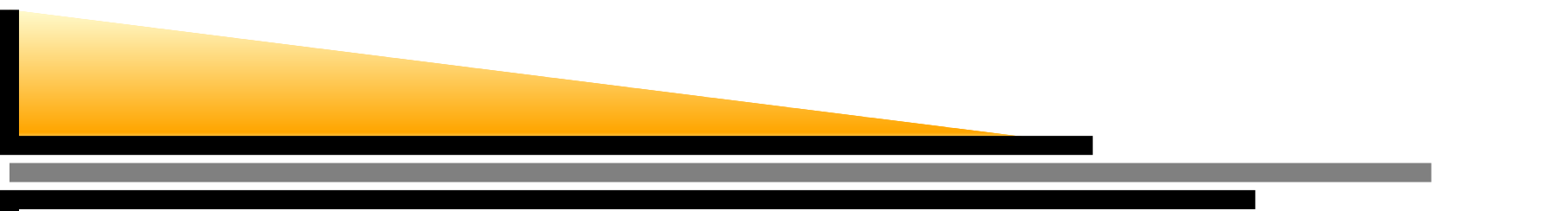

## **Solving PDEs with PETSc**

William Gropp

University of Illinois at Urbana-Champaign

 $CS5542008 - p. 1/$ 

# **Introduction**

- What and why is PETSc?
	- – PETSc is <sup>a</sup> portable library for solving linear andnonlinear systems of equations in parallel
	- PETSc was originally designed to provide <sup>a</sup> library forexperimentation in domain decomposition algorithms
- What is Domain Decomposition?
	- DD is a algorithmic technique for dividing problems into subproblems and combining the results to solve (orapproximate) the solution
	- DD is <sup>a</sup> natural method for effective parallel algorithmsfor distributed memory computers

#### **verview**

- •Introduction to PETSc—Hello World
- Building <sup>a</sup> Poisson Solver in PETSc
	- Using distributed arrays to describe data parallelism
	- Using domain decomposition methods in PETSc
- Solving Nonlinear problems
	- Algorithms for nonlinear problems
	- Bratu example
	- More on distributed arrays in PETSc

## **A Few Comments Before We Start**

- PETSc is <sup>a</sup> very large library
	- This tutorial is designed to introduce PETSc without overwhelming you with information
	- Many features will not be covered. PETSc comes withextensive examples and documentation
- PETSc is <sup>a</sup> freely available and supported research code
	- Available via [http://www](http://www.mcs.anl.gov/petsc).[mcs](http://www.mcs.anl.gov/petsc).[anl](http://www.mcs.anl.gov/petsc).[gov/pe](http://www.mcs.anl.gov/petsc)tsc
	- Free for everyone, including industrial users
	- Hyperlinked documentation and manual pages for all routines
	- Many tutorial-style examples
	- Support via email: [petsc](petsc-maint@mcs.anl.gov)-[maint@mcs](petsc-maint@mcs.anl.gov).[anl](petsc-maint@mcs.anl.gov).gov
	- Usable from Fortran 77/90, C, and C++

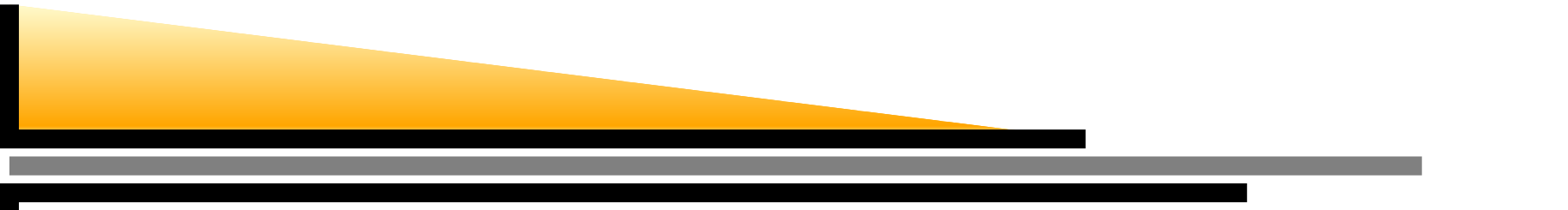

- Portable to any parallel system supporting MPI, including
	- Tightly coupled systemsCray XTn, IBM BlueGene, SGI Altix, SiCortex, Sun, . . .
	- Loosely coupled systems, e.g., networks of workstationsHP, IBM, SGI, Sun, and PCs running Linux or Windows, andApple Macs
- What is not in PETSc
	- **Discretizations**
	- Unstructured mesh generation or refinement
	- Load balancing tools
	- Sophisticated visualization support
	- (But PETSc provides ways to interface to other tools)

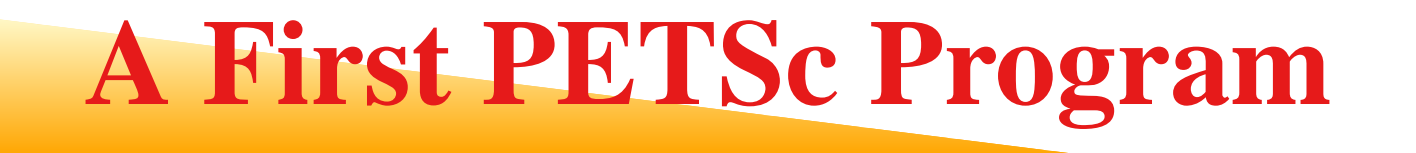

- $\bullet$ What do PETSc programs look like?
- $\bullet$ What do PETSc parallel programs look like?
- $\bullet$ • How to compile, link, and run PETSc programs?

#### **Hello World**

```
#include "petsc.h"
```
{

}

```
int main( int argc, char *argv[] )
```

```
PetscInitialize( &argc, &argv, 0, 0 );
```

```
PetscPrintf( PETSC_COMM_WORLD, "Hello World\n" );
PetscFinalize( );
return 0;
```
## **Understanding the Code**

**PetscInitialize** Initialize PETSc. The argumentsallow PETSc to initialize MPI if necessary

- **PetscFinalize** Finalize PETSc. Causes PETSc to $\mathsf{call}\ \mathtt{MPI\_Finalize}$  if necessary and also to generate summary reports.
- **PetscPrintf** Ensures that only one process printsthe data (Try it!)

#### **Hello World in Fortran**

```
integer ierr, rank
#include "include/finclude/petsc.h"
      call PetscInitialize( PETSC_NULL_CHARACTER, ierr )
      call MPI_Comm_rank( PETSC_COMM_WORLD, rank, ierr )
      if (rank .eq. 0) then
          print*, 'Hello World'
      endifcall PetscFinalize(ierr)
      end
```
## **Understanding the Code**

- $\bullet$  Like the <sup>C</sup> code, except
	- – PetscInitialize has fewer arguments**because Fortran has no** argc **or** a **0** argc **Of** argv
	- –Must use MPI\_Comm\_rank and print because Fortran I/O uses <sup>a</sup> interfaceunavailable to libraries
- $\bullet$ • PETSc 2.1.6 adds a routine that can be used with <sup>a</sup> single character string (Fortran can't implement its own I/O operations, so PETSccan't provide parallel replacements)

## **A Parallel Program**

- PETSc uses the distributed memory, shared-nothing model
- Parallel PETSc programs consist of separate communicatingprocesses
- PETSc uses MPI for parallelism
	- You can always access MPI routines
	- You will rarely need to use MPI while using PETSc
	- Many PETSc routines are *collective* in the MPI sense (all processes must call); others are local.
	- Common uses of MPI in PETSc are the routines forcommunicator size and rank and for processor name.
	- This is illustrated in <sup>a</sup> revised (and obviously parallel) helloworld program.

#### **Hello World Revisited**

```
#include "petsc.h"
```
}

```
int main( int argc, char
*argv[] )
{
   int rank;
   PetscInitialize( &argc, &argv, 0, 0 );
   MPI_Comm_rank( PETSC_COMM_WORLD, &rank );
   PetscSynchronizedPrintf( PETSC_COMM_WORLD,
                             "Hello World from rank %d\n", rank );
   PetscSynchronizedFlush( PETSC_COMM_WORLD );
   PetscFinalize( );
   return 0;
```
## **Understanding the Program**

**PetscSynchronizedPrintf** Like PetscPrintf, except output comes from all processes in rank order.

- **PetscSynchronizedFlush** Indicates that the calling process is doneprinting.
	- Allows the use of multiple PetscSynchronizedPrintf calls

**PETSC COMM WORLD** The PETSc version of

MPI\_COMM\_WORLD, they are usually the same set of processes. PetscSetCommWorld, used *before* PetscInitialize, may be used to give PETSc <sup>a</sup> subset of processes

#### **PETSc and PDEs**

- PETSc is designed around the mathematics of theproblem
	- –Specify the data in terms of vectors
	- – Specify the problem as linear (using matrices) ornonlinear (using vector-valued functions) equationsto be solved
	- Support parallel computing by automaticallydistributing these objects across all processes
- We'll see <sup>a</sup> sequence of increasingly sophisticatedPDE examples. . .

#### **Poisson Problem**

Lets solve <sup>a</sup> simple linear elliptic PDE

$$
\nabla^2 u = f \text{ in } [0,1] \times [0,1]
$$
  
u = 0 on the boundary

using a simple discretization  $(u_{i,j}=u(x_i, y_j),\, x_i = ih)$ 

$$
\frac{u_{i+1,j} - 2u_{i,j} + u_{i-1,j}}{h^2} + \frac{u_{i,j+1} - 2u_{i,j} + u_{i,j-1}}{h^2} = f(x_i, y_j).
$$

(We use finite differences for simplicity; finite elements can be used aswell.) For simplicity, consider  $f=sin(\pi x)sin(\pi y).$ We will discretize the interior of the mesh only for this example.

## **Schematic for Example**

In PETSc, your main program remains in control:

main program

PetscInitialize()

 $A =$  create the matrix

 $b =$  create a vector

any other application code

Use KSP to solve  $A x = b$ 

print solution

PetscFinalize()

KSP is the "scalable linear equation solver" component of PETSc (the name is historical and was originally SLES, and thefirst "S" was for "simple")

#### **Creating the Matrix**

```
1 #include "petscksp.h"
23/* Form the matrix for the 5-point finite difference 2d Laplacian
4on the unit square. n is the number of interior points along a si
5 Mat FormLaplacian2d( int n )
6 {7Mat A;
8int r, rowStart, rowEnd, i, j;
9 double h, oneByh2;
10111   h = 1.0 / (n + 1); oneByh2 = 1.0 / (h * h);
12MatCreate( PETSC COMM WORLD, &A );
13 MatSetSizes( A, PETSC_DECIDE, PETSC_DECIDE, n
*n, n
*n );
14MatSetFromOptions(A);
15 MatGetOwnershipRange( A, &rowStart, &rowEnd );
```
#### **Creating the Matrix II**

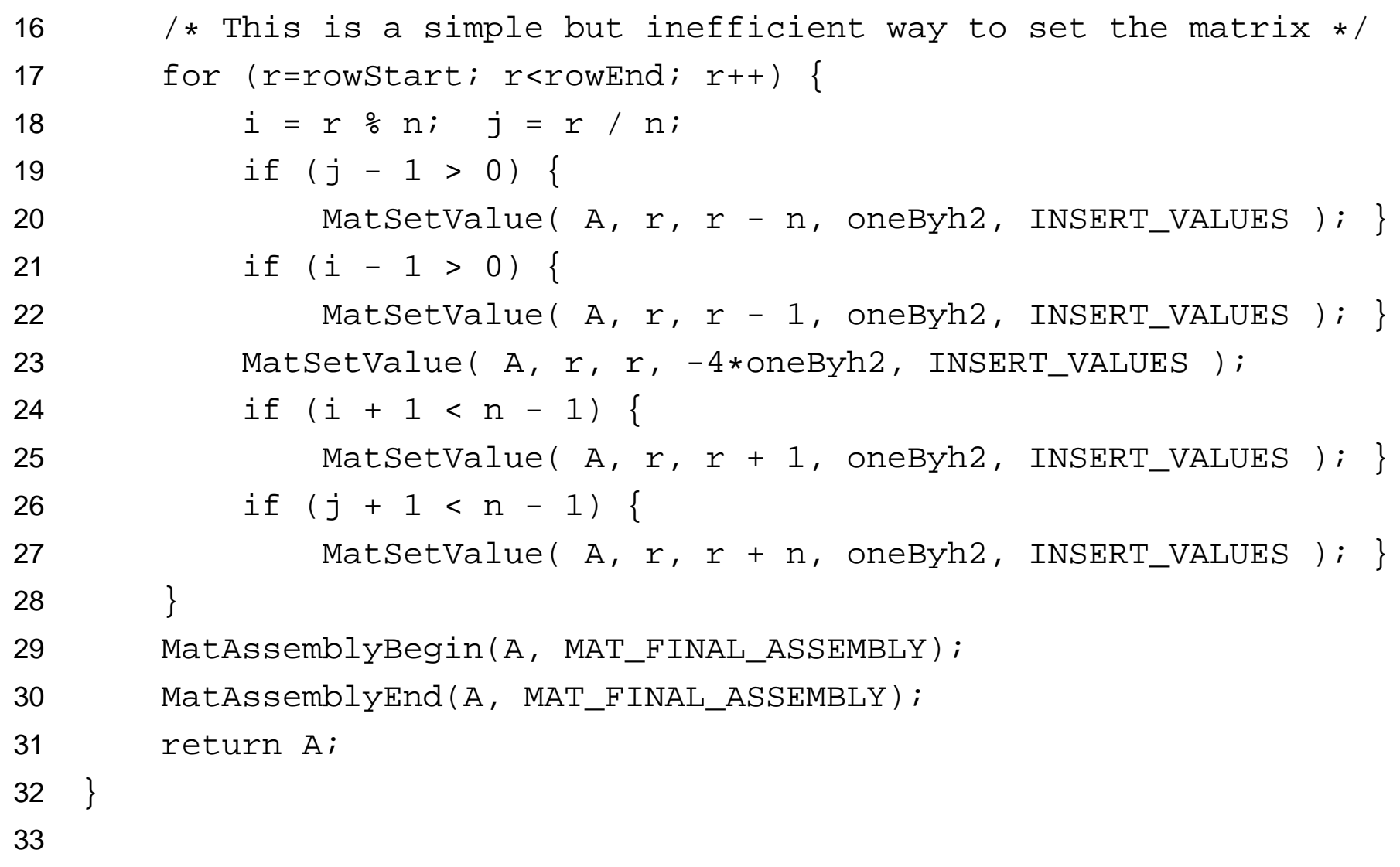

## **Understanding the Code I**

**MatCreate** Create <sup>a</sup> matrix object.

**MatSetSizes** Set the size of the matrix

- $\bullet$   $n^2$  equations, so matrix is of size  $\textsf{n}^\star\textsf{n}\times\textsf{n}^\star\textsf{n}$
- PETSC\_DECIDE tells PETSc to choose the distribution of the matrix across the processes

**MatSetFromOptions** Set basic matrix properties (such as data structure) from command line

**MatGetOwnershipRange** Get the rows of the matrix that PETSc assignedto this process

- PETSc uses <sup>a</sup> simple assignment of consecutive rows to <sup>a</sup> process. This simplifies much of the internal structure of PETSc, and, as we shall see, doesnot reduce the generality
- It is not necessary to set values on the "owning" process
- Returns first row to one  $+$  last row on process.
	- Matches common C idiom (for (i=start; i<end; i++)) –
	- –Number of rows is end-start

## **Understanding the Code II**

**MatSetValue** Insert (or optionally add with ADD\_VALUES) <sup>a</sup> value to <sup>a</sup>matrix (*Warning:* This is a macro and needs braces)

**MatAssemblyBegin and MatAssemblyEnd** Complete the creation of matrix. The matrix may not be used for any operation (other thanMatSetValue) until after MatAssemblyEnd.

The approach of separating setting values from assembly has several benefits

- Any process may set a value to *any* element of the matrix, even ones not "owned" by the calling process.
- PETSc manages all data communication between processes, automatically moving data if necessary
- PETSc can optimize the insertion of matrix elements

## **Data Structure Neutral Design**

- PETSc matrices are objects for storing linear operators
- They allow many types of data structures:
	- Default sparse format MATMPIAIJ and MATSEQAIJ
	- Block sparse MATMPIBAIJ and MATSEQBAIJ
	- Symmetric block sparse MATMPISBAIJ and MATSEQSBAIJ
	- Block diagonal MATMPIBDIAG and MATSEQBDIAG
	- Dense MATMPIDENSE and MATSEQDENSE
	- Many others (see \$PETSC\_DIR/include/petscmat.h)
- Choice of format is made from command line (withMatSetFromOptions) or program (with MatSetType)
- •• The same routines are used for all choices of data structure
- User-defined data-structures supported with "Shell" objects

## **Data Decomposition in PETSc**

- $\bullet$  How are objects distributed among processes in PETSc?
	- Continguous rows of <sup>a</sup> vector or matrix are assigned to processes, startingfrom the process with rank zero
- • $\bullet~$  The matrix and vector for a  $3\times3$  mesh, with two processes, has the following decomposition

**P0** 
$$
\begin{pmatrix} x_0 \\ x_1 \\ x_2 \\ x_3 \\ x_4 \\ x_5 \\ x_6 \\ x_7 \\ x_8 \end{pmatrix} = \begin{pmatrix} 4 & -1 & -1 & -1 \\ -1 & 4 & -1 & -1 \\ -1 & 4 & -1 & -1 \\ -1 & -1 & 4 & -1 \\ -1 & -1 & 4 & -1 \\ -1 & -
$$

#### **Why Are PETSc Matrices The Way They Are?**

- $\bullet$  No one data structure is appropriate for all problems
	- Blocked and diagonal formats provide significant performance benefits
	- PETSc provides <sup>a</sup> large selection of formats and makes it (relatively) easy toextend PETSc by adding new data structures
- • Matrix assembly is difficult enough without being forced to worry about datapartitioning
	- PETSc provide parallel assembly routines
	- Achieving high performance still requires making most operations local to <sup>a</sup>process, but this approach allows incremental development of programs
- • Matrix decomposition by consecutive rows across processes is simple and makes it easier to work with other codes
	- For applications with other ordering needs, PETSc provides "ApplicationOrderings" (AO)

#### **Vectors In PETSc**

- In order to support the distributed memory "shared nothing" model, as well as single processors and shared memory systems, <sup>a</sup> PETSc vector is <sup>a</sup> "handle" to the real vector
	- Allows the vector to be distributed across many processes
	- To access the elements of the vector, we cannot simply do

for  $(i=0; i  $v[i] = i;$$ 

- We do not want to require that the programmer work only with the "local" part of the vector; we want to permit operations, such as setting an element of <sup>a</sup> vector, to be performed by anyprocess.
- The solution is to make vectors an object, just like <sup>a</sup> parallel matrix

#### **Creating the Vectors I**

```
1 #include "petscvec.h"
23\sqrt{*} Form a vector based on a function for a 2-d regular mesh on the
44      unit square */

 Vec FormVecFromFunction2d( int n, double (
*f)( double, double ) )
56 {7Vec V;
8int r, rowStart, rowEnd, i, j;
9 double h;
1011h = 1.0 / (n + 1);
12VecCreate( PETSC COMM WORLD, &V );
13 VecSetSizes( V, PETSC_DECIDE, n
*n );
14 VecSetFromOptions( V );
```
#### **Creating the Vectors II**

```
15 VecGetOwnershipRange( V, &rowStart, &rowEnd );
16/* This is a simple but inefficient way to set the vector
*/17for (r=rowStart; r<rowEnd; r++) {
18i = (r * n) + 1;19j = (r / n) + 1;20 VecSetValue( V, r, (
*f)( i
* h, j
* h ), INSERT_VALUES );
21\begin{matrix} 1 & 1 & 1 \end{matrix}22 VecAssemblyBegin(V);23 VecAssemblyEnd(V);2425 return V;
26 }27
```
## **Understanding the Code**

**VecCreate** Creates the vector.

- **VecSetSizes** Sets the global and local size of the vector. UsePETSC DECIDE to have PETSc choose the distribution across processes
- **VecSetFromOptions** Like the matrix counterpart. VecSetType may beused instead.
- **VecGetOwnershipRange** Like the matrix counterpart
- **VecSetValue** Sets the value for <sup>a</sup> vector element. Use ADD\_VALUES toadd to <sup>a</sup> vector element. Like the matrix routines, elements can beinserted or added by any process.

**VecAssemblyBegin and VecAssemblyEnd** Like the Matrix counterparts

## **Solving <sup>a</sup> Poisson Problem I**

```
1 #include <math.h>
2 #include "petscksp.h"
3extern Mat FormLaplacian2d( int );
4 extern Vec FormVecFromFunction2d( int, double (
*)(double,double) );
5/* This function is used to define the right-hand side of the
66     Poisson equation to be solved */
 double func( double x, double y ) {
788 return sin(x*M_PI)*sin(y*M_PI); }
9100 int main( int argc, char *argv[] )
11 {12KSP sles;
13Mat A;
14Vec b, x;
15 int its, n;
1617PetscInitialize( &argc, &argv, 0, 0 );
```
## **Solving <sup>a</sup> Poisson Problem II**

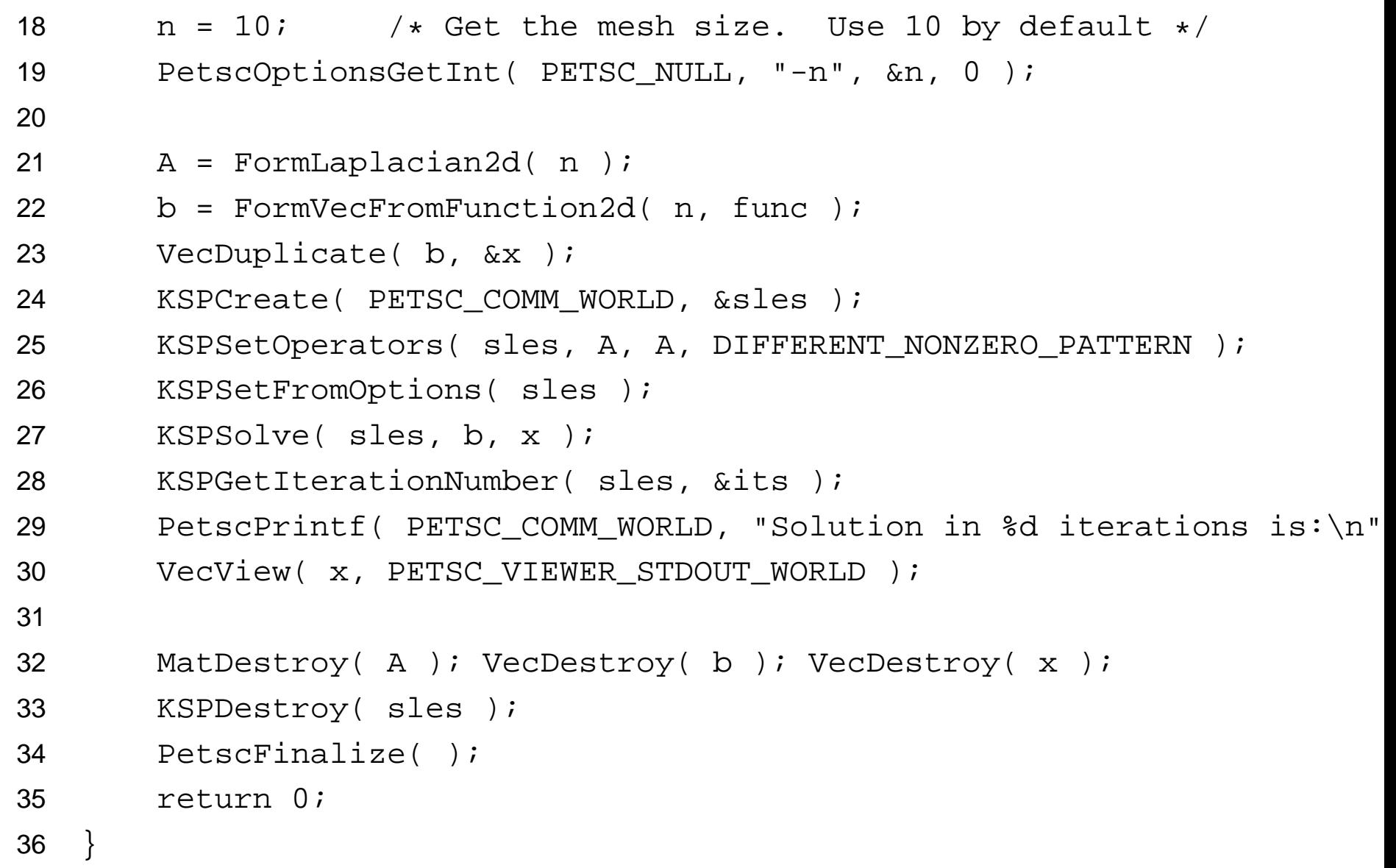

## **Understanding the Code**

**KSPCreate** Create <sup>a</sup> context used to to solve <sup>a</sup> linear system. This routine is used for *all* solvers, independent of the choice of algorithm or data structure

**KSPSetOperators** Define the problem.

- The third argument allows the use of <sup>a</sup> different matrix for preconditioning
- DIFFERENT\_NONZERO\_PATTERN indicates whether the preconditioner has the same nonzero pattern each time <sup>a</sup> system is solved. This default workswith all preconditioners. Other values (e.g., SAME\_NONZERO\_PATTERN) can be used for particular preconditioners. Ignored when solving only one system
- **KSPSetFromOptions** Set the algorithm, preconditioner, and the associated parameters, using the command-line

**KSPSolve** Actually solve the system of linear equations.

**KSPGetIterationNumber** The number of iterations is returned If <sup>a</sup> direct method is used, one is returned in  ${\tt its}$ 

**KSPDestroy** Free the KSP context and all storage associated with it

## **Objects in PETSc**

- $\bullet$  How should <sup>a</sup> matrix be described in <sup>a</sup> program?
	- Old way:
		- Dense matrix

```
double precision A(10,10)
```
–Sparse matrix

```
integer ia(11), ja(max_nz)
```

```
double precision a(max_nz)
```
– New way:

Mat <sup>M</sup>

- • Hides the choice of data structure
	- Of course, the library still needs to represent the matrix with some choice of data structure, but this is an *implementation detail*
- • Benefit
	- Programs become independent of any particular choice of data structure, making it easier to modify and adapt programs.

## **Operations in PETSc**

- • How should operations like "solve linear system" be described in <sup>a</sup> program?
	- Old way

mpiaijgmres( ia, ja, a, comm, x, b, nlocal, nglobal, ndir, orthomethod, convtol, &its )

– New way

```
KSPSolve( ksp, b, x )
KSPGetIterationNumber( ksp, &its )
```
- • Hides the choice of algorithm
	- Algorithms are to operations as data structures are to objects
- • Benefit
	- Programs become independent of <sup>a</sup> particular choice of algorithm, making it easier to explore algorithmic choices and to adapt to new methods
- •In PETSc, operations have their own "handle", called a "*context variable*"

#### **Context Variables in PETSc**

- $\bullet$  Context variables are the key to solver organization
- $\bullet$ • They contain the complete state of an algorithm, including
	- –parameters (e.g., convergence tolerance)
	- – functions run by the algorithm (e.g., convergence monitoring routine)
	- – information about the current state (e.g., iteration number)

## **KSP Structure**

- $\bullet$  Each KSP object contains two important objects:
	- Krylov Space Method
		- –The iterative method
		- – The KSP context contains information onthe method parameters, e.g. GMRESrestart and search directions)
	- **PC** Preconditioners
		- –Knows how to apply the preconditioner
		- – The context contains information on thepreconditioner, such as ILU fill level

#### **Available Methods**

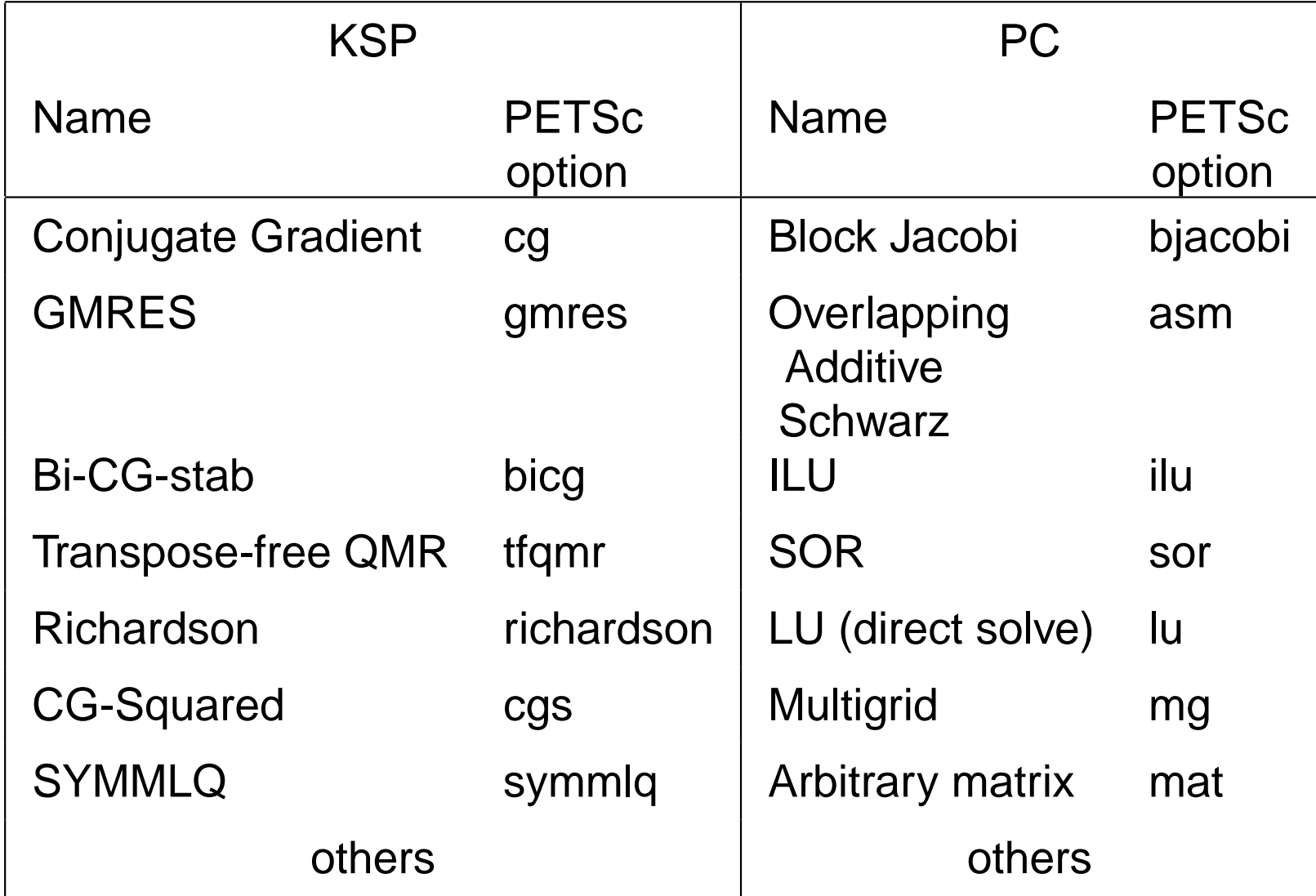

## **Using the Command Line Interface**

• PETSc makes it each to try different algorithms

mpiexec -n <sup>4</sup> poisson -ksp\_type cg mpiexec -n <sup>4</sup> poisson -ksp\_type gmres mpiexec -n <sup>4</sup> poisson -pc\_type bjacobi -sub\_pc\_type ilu \ -ksp\_type bcgs

- PETSc make experimentation with different algorithms easy
	- Many are already built-in
	- You can add new algorithms and data structures to PETSc; these are then used just like the built-in ones (e.g., <sup>a</sup> new preconditioner can be used with an existing source codewithout *any* changes. (However, this is not a one-day project.)
- Many other options available. Use

poisson -help | more

to get <sup>a</sup> list of available options
# **Monitoring Convergence**

- PETSc provides routines to check for and monitor convergence
- The choice of monitor and the output from that monitor can be controlled from the command line
	- **-ksp monitor** Print the preconditioned residual norm
	- **-ksp monitor draw** Plot the preconditioned residual norm
	- **-ksp monitor true residual norm** Print the true residual norm  $\|Ax$  $-\left\|b\right\|_2$
	- **-ksp monitor draw true residual** Plot the true residual norm
- Custom monitors can be defined by the user

## **Accessing the Solution**

- Viewers are used in PETSc to access and display thecontents of an object
- <sup>A</sup> simple viewer prints data out standard output:

VecView( V, PETSC\_VIEWER\_STDOUT\_WORLD );

- PETSc provides <sup>a</sup> wide range of viewers for all major objects
	- – Viewers make it easy to send vectors and matricesto Matlab
	- Graphical viewers make it easy to display data
	- Binary viewers make it easy to save and load data

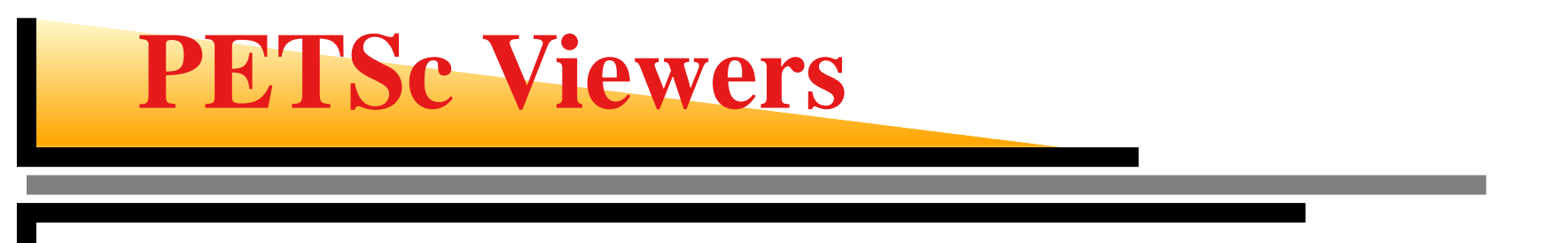

• PETSc has many viewers

**PETSC VIEWER STDOUT SELF** Sequential, prints to stdout **PETSC VIEWER STDOUT WORLD** Parallel, prints to stdout **PETSC VIEWER DRAW WORLD** Parallel, draws using X-Windows

- Viewers exist for matrices, vectors, and other objects
	- Matrix viewers provide information and graphical displayof matrix sparsity structure and assembly (try-mat\_view\_draw, -mat\_view\_info, or -mat\_view
	- Viewers on other objects can print out information about the object

## **Working With Vectors**

- It is sometimes helpful to have direct access to the storage for thelocal elements of <sup>a</sup> vector
- The routines VecGetArray and VecRestoreArray may be used toget and return the local elements
- The routine VecGetLocalSize returns the number of elements inthe local part of the vector
- VecGetArray returns <sup>a</sup> pointer to an array that contains thelocally-owned values in the vector. Normally, this is just <sup>a</sup> pointer into the storage that PETSc uses, but for special vectorimplementations, it may be different storage used just for**VecGetArray**
- VecRestoreArray gives the array back to PETSc. Normally, this has no work to do, but if PETSc had to allocate storage forVecGetArray, this routine will free that storage

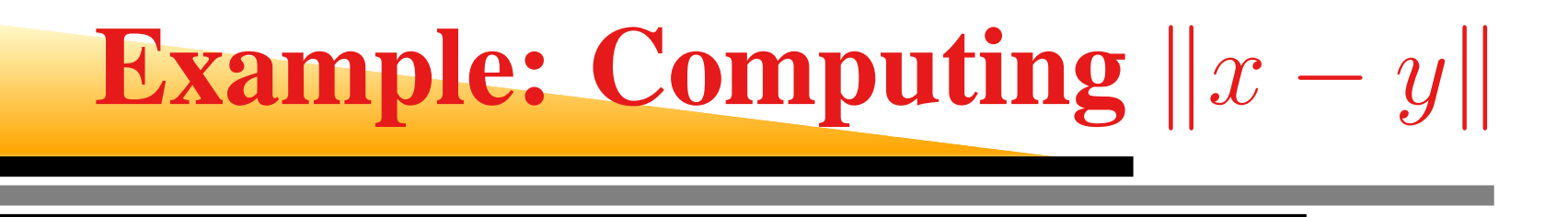

- Often need to compute  $\|x-y\|$ , for example, for convergence tests. Also useful in checking <sup>a</sup> solution
- PETSc does provide routines to compute  $x + \alpha y$  and  $||x||$ , but no single routine to compute the norm of the differenceof two vectors
- As an example of accessing local elements of <sup>a</sup> vector, wewill implement "mVecNormXPAY" which computes  $\left\Vert x+\alpha y\right\Vert$ 
	- – Accepts all PETSc norm types: NORM\_1, NORM\_2, and NORM\_INFINITY.
- <sup>A</sup> single routine avoids creating an unneeded temporary vector and avoids extra memory motion needed when usingmultiple routines

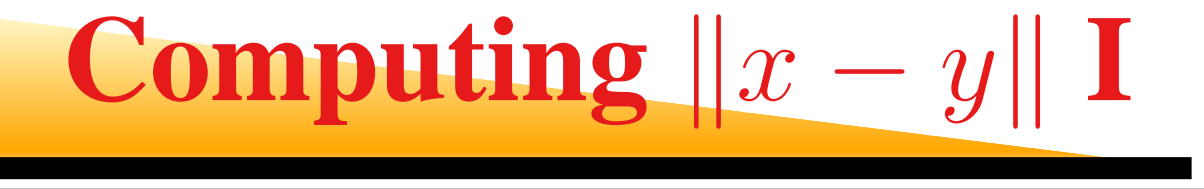

```
1 #include "petscvec.h"
\mathcal{P}3 /* Comment out this next define if the compiler is
4 not broken and supports C2000 */
5 #define restrict
66 \rightarrow This is a new vector routine for PETSc, illustating the use
7 of several PETSc functions for accessing vector elements */
89 int mVecNormXPAY( Vec x, Vec y, const PetscScalar a, NormType ntype,
100 PetscReal *norm )
11 {12 const double * restrict xvals, * restrict yvals;
13 int nlocal, i, ierr = 0;
14 MPI_Op normop;
15 double sum = 0.0, totsum;
1617 /* Get the local arrays and the size */
18 VecGetArray( x, (PetscScalar **)&xvals );
19 VecGetArray( y, (PetscScalar **)&yvals );
```
**Computing**  $|x$  −  $-y$ ||  $\Pi$ 

```
20 VecGetLocalSize( x, &nlocal );
2122if (a == -1) {
23 /* Special case for difference of two vectors */
24 switch (ntype) {
25 case NORM_1:
26for (i=0; i<sub>enlocal</sub>; i++)27sum += fabs(xvals[i] - yvals[i]);
28 }29 normop = MPI_SUM;
30 break;31 case NORM_2:
32for (i=0; i<sub>enlocal</sub>; i++)33 register PetscScalar tmp;
34tmp = xvals[i] - yvals[i];35sum += tmp*tmp;
366 \qquad \qquad \}37 normop = MPI_SUM;
```
#### **Computing**  $|x$  −  $-y$ ||  $\prod$

```
38 break;39 case NORM_INFINITY:
40for (i=0; i<sub>enlocal</sub>; i++)41 register PetscScalar tmp;
42tmp = fabs(xvals[i] - yvals[i]);43if (tmp > sum) sum = tmp;
444 }
45normop = MPI\_MAX;46 break;47 default:8 ierr = 1;
4849 break;50\begin{bmatrix} 0 & 0 & 0 \end{bmatrix}51\begin{matrix} 1 & 1 & 1 \end{matrix}
 else {
5253 /* Unimplemented */
54ierr = 1;555 \qquad \qquad \}
```
**Computing**  $|x$  −  $-y$ || **IV** 

```
56 if (!ierr) {
57MPI Comm comm;
58 PetscObjectGetComm( (PetscObject)x, &comm );
59 MPI_Allreduce( &sum, &totsum, 1, MPI_DOUBLE, comm, normop );
60if (ntype == NORM_2) {
61 totsum = sqrt( totsum );
622 }
63*norm = totsum;64\begin{array}{cc} 4 & \end{array}6566 VecRestoreArray( x, (PetscScalar **)&xvals );
67 VecRestoreArray( y, (PetscScalar **)&xvals );
6869 return ierr;
70 }
```
PetscScalar is just <sup>a</sup> name for double; using this name allows the $\mathsf{PETSc}$  to be rebuilt for <code>float</code> or <code>Complex</code> scalars.

## **Distributed Arrays in PETSc**

How should <sup>a</sup> vector be distributed across processes? PETSc'sdefault is <sup>a</sup> "one-dimensional decomposition"How can you make use of different data decompositions inPETSc? PETSc provides "Distributed Arrays" (DAs) for thispurpose.

For example, consider the layout of <sup>a</sup> mesh onto this processormesh:

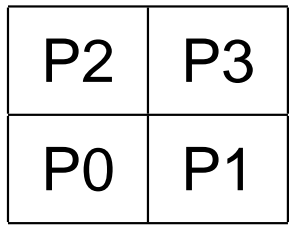

#### **Layout Of Distributed Arrays**

On this  $2\times2$  process grid, the vector elements are numbered like this:

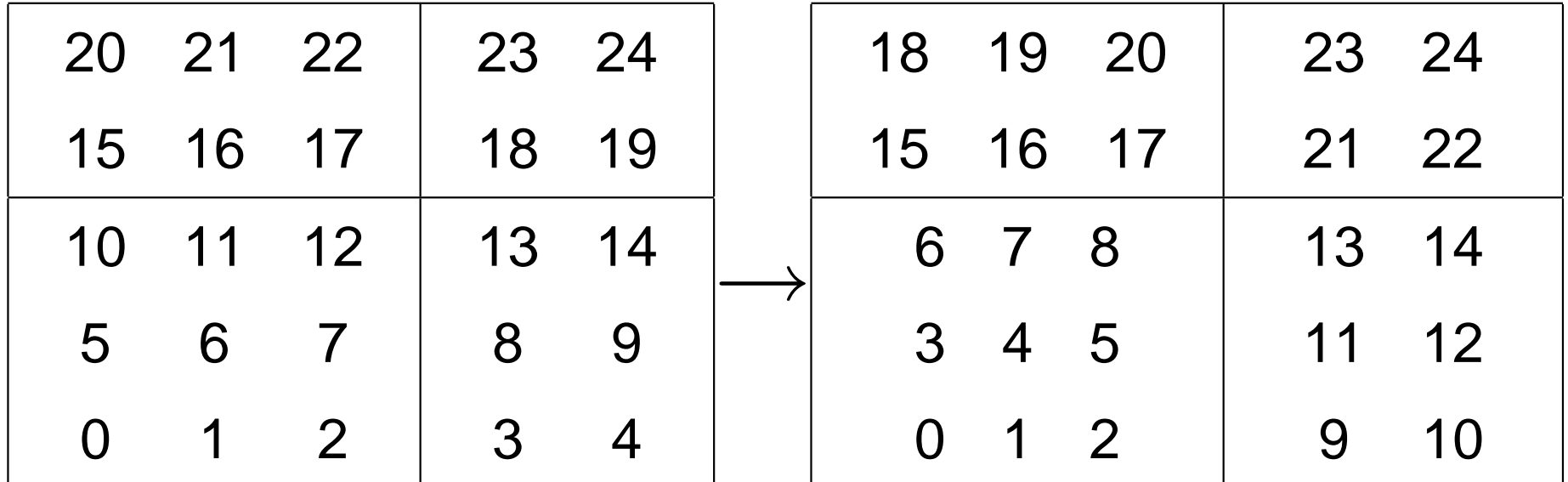

Natural numberingPETSc's internal numberingDAs provide <sup>a</sup> "logically Cartesian" decomposition. Thereare no physical coordinates associated with <sup>a</sup> DA.

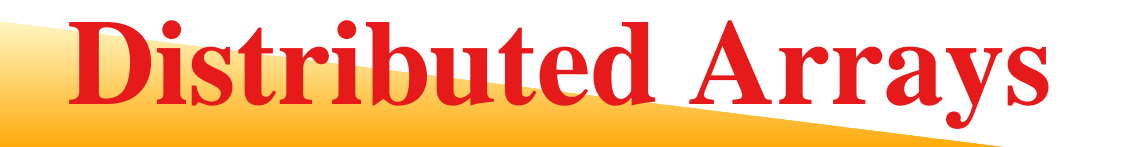

- PETSc's distributed array (DA) provides <sup>a</sup> way to describe <sup>a</sup> multidimensional array, distributed across <sup>a</sup> parallel computer
- •DAs provide <sup>a</sup> way to use more complex data decompositions

DACreate2d( PETSC\_COMM\_WORLD, DA\_NONPERIODIC, DA STENCIL STAR, nx, ny, px, py, 1, 1, 0, 0, &grid );

creates a global  $nx \times ny$  grid, with a  $px \times py$  process decomposition

- The DA\_STENCIL\_STAR and the arguments after py have to dowith the difference stencil that may be used with this array and will be discussed later.
- • MPI\_Dims\_create may be used to determine good values for px and py.

#### **Setting the Vector Values I**

```
1 #include "petsc.h"
2 #include "petscvec.h"
3 #include "petscda.h"
45/* Form a vector based on a function for a 2-d regular mesh on the
6 unit square
*/
 Vec FormVecFromFunctionDA2d( DA grid, int n,
78 double (
*f)( double, double ) )
9 {10Vec V;
11 int is, ie, js, je, in, jn, i, j;
12 double h;
13 double **vval;
1415h = 1.0 / (n + 1);16 DACreateGlobalVector( grid, &V );
17
```
#### **Setting the Vector Values II**

```
18 DAVecGetArray( grid, V, (void **)&vval );
19/* Get global coordinates of this patch in the DA grid
*/20DAGetCorners( grid, &is, &js, 0, &in, &jn, 0 );
21ie = is + in - 1;
22ie = is + in - 1;23for (i=is ; i<=ie ; i++) {
24for (j=js; j<=je; j++){
25 vval[j][i] = (
*f)( (i + 1)
* h, (j + 1)
* h );
266 \qquad \qquad \}277 }
28 DAVecRestoreArray( grid, V, (void **)&vval );
2930 return V;
31 }32
```
## **Understanding the Code**

**DACreateGlobalVector** Creates <sup>a</sup> PETSc vector that may be used withDAs

- **DAVecGetArray** Get <sup>a</sup> multidimensional array that gives the illusion of <sup>a</sup>global array (PETSc uses tricks with the array indexing to provideaccess to the local elements of the vector). Otherwise, likeVecGetArray.
- **DAVecRestoreArray** Like VecRestoreArray, used to allow PETSc to freeany storage allocated by DAVecGetArray
- **DAGetCorners** Returns the indices of the lower-left corner of the local part of the distributed array relative to the global coordinates, along with the number of points in each direction.

### **Setting the Matrix Elements I**

```
1 #include "petscksp.h"
2 #include "petscda.h"
34/* Form the matrix for the 5-point finite difference 2d Laplacian
5 on the unit square. n is the number of interior points along a
66 side * /
 Mat FormLaplacianDA2d( DA grid, int n )
78 {99 Mat A;
10 int r, i, j, is, ie, js, je, in, jn, nelm;
11 MatStencil cols[5], row;
12 double h, oneByh2, vals[5];
1314 h = 1.0 / (n + 1); oneByh2 = 1.0 / (h
*h);1516 DAGetMatrix( grid, MATMPIAIJ, &A );
17/* Get global coordinates of this patch in the DA grid
*/
```
### **Setting the Matrix Elements II**

```
18DAGetCorners( grid, &is, &js, 0, &in, &jn, 0 );
19ie = is + in - 1;20ie = is + in - 1;21/* This is a simple but inefficient way to set the matrix
*/22for (i=is; i<=ie; i++) {
23for (j=js; j<=je; j++)24row.j = j; row.i = i; nelm = 0;
25if (j - 1 > 0) {
26vals[nelm] = oneByh2;27cols[nelm].j = j - 1; cols[nelm++].i = i;}
28if (i - 1 > 0) {
29vals[nelm] = oneByh2;30cols[nelm].j = j; cols[nelm++].i = i - 1; }
31 vals[nelm] = - 4
* oneByh2;
32cols[nelm], j = j; cols[nelm++], i = i;33if (i + 1 < n - 1) {
34vals[nelm] = oneByh2;35cols[nelm].j = j; cols[nelm++].i = i + 1; }
```
### **Setting the Matrix Elements III**

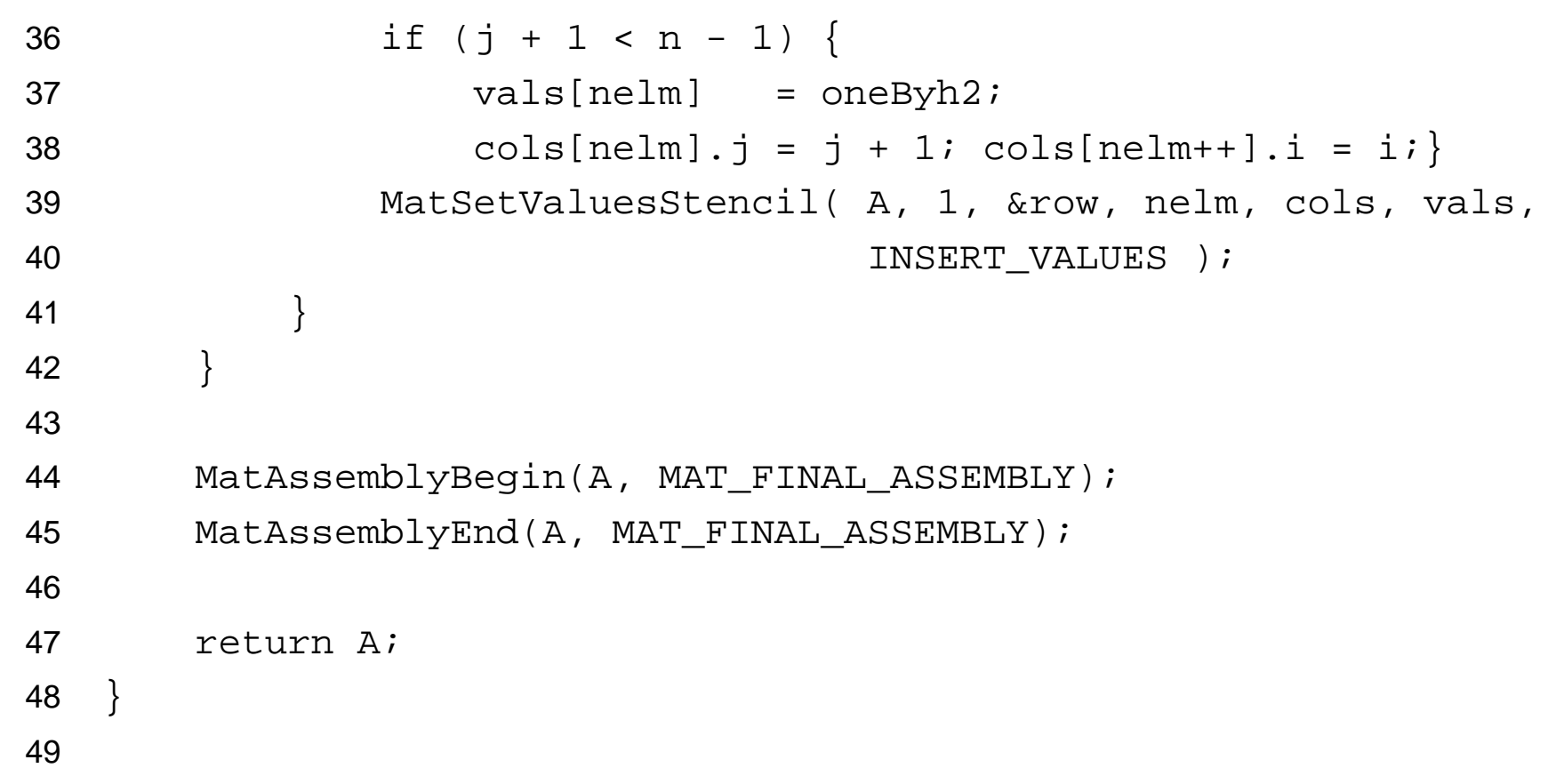

## **Understanding the Code**

**DAGetMatrix** Returns <sup>a</sup> matrix whose elements can be accessed with the coordinates of the distributed array. The type of the matrix must be specified; this choses <sup>a</sup> parallel matrixusing AIJ format (MATMPIAIJ).

**MatSetValuesStencil** Sets elements of <sup>a</sup> matrixusing grid coordinates

**MatStencil** Data structure that contains theindices of a point in the DA, using the  $\mathtt{i}$  ,  $\mathtt{j}$  ,  $\mathtt{k}$ members of the structure

#### **Poisson Solver Revisited**

- 1#include <math.h>
- 2#include "petscksp.h"
- 3#include "petscda.h"
- 4extern Mat FormLaplacianDA2d( DA, int );
- 5extern Vec FormVecFromFunctionDA2d( DA, int, double ( \*)(double,double)
- 6 $/*$  This function is used to define the right-hand side of the
- 77 Poisson equation to be solved \*/

```

 double func( double x, double y ) {
8
```

```
99 return sin(x*M_PI)*sin(y*M_PI); }
```

```
10
```

```
11 int main( int argc, char
*argv[] )
```
12 {

13KSP ksp;

144 Mat A*;* 

15Vec b, x;

16DA qrid;

17int its, n, px, py, worldSize;

#### **Poisson Solver Revisited II**

```
1819PetscInitialize( &argc, &argv, 0, 0 );
2021/* Get the mesh size. Use 10 by default */
22n = 10;23PetscOptionsGetInt( PETSC NULL, "-n", &n, 0 );
24/* Get the process decomposition. Default it the same as withou
255 DAs \star /
26px = 1;27PetscOptionsGetInt( PETSC NULL, "-px", &px, 0 );
28MPI Comm_size( PETSC_COMM_WORLD, &worldSize );
29py = worldSize / px;
3031/* Create a distributed array
*/
 DACreate2d( PETSC_COMM_WORLD, DA_NONPERIODIC, DA_STENCIL_STAR,
3233 n, n, px, py, 1, 1, 0, 0, &grid );
3435/* Form the matrix and the vector corresponding to the DA \star/
```
#### **Poisson Solver Revisited III**

```
36 A = FormLaplacianDA2d( grid, n );
37 b = FormVecFromFunctionDA2d( grid, n, func );
38 VecDuplicate( b, &x );
39 KSPCreate( PETSC_COMM_WORLD, &ksp );
40 KSPSetOperators( ksp, A, A, DIFFERENT_NONZERO_PATTERN );
41 KSPSetFromOptions( ksp );
42 KSPSolve( ksp, b, x );
43 KSPGetIterationNumber( ksp, &its );
4445PetscPrintf( PETSC_COMM_WORLD, "Solution is:\n" );
46 VecView( x, PETSC_VIEWER_STDOUT_WORLD );
47PetscPrintf( PETSC COMM WORLD, "Required %d iterations\n", its );
4849MatDestroy( A ); VecDestroy( b ); VecDestroy( x );
50 KSPDestroy( ksp ); DADestroy( grid );
51 PetscFinalize( );
52 return 0;
53 }
```
#### **More Preconditioners**

- PETSc provides <sup>a</sup> large collection of preconditioners, includingdomain decomposition preconditioners
	- Additive Schwarz

```
mpiexec -n 4 poisson -pc_type asm
```
Control the subdomain solver with -sub\_pc\_type:

mpiexec -n <sup>4</sup> poisson -pc\_type asm -sub\_pc\_type ilu

(In general, -sub\_pc\_<pcparmname> may be used to change the PC

parameter pcparmname in the subdomain, and -sub\_ksp\_<kspparmname>

for KSP in the subdomain.)

Control the subdomain overlap

```
mpiexec -n 4 poisson -pc_type asm -pc_asm_overlap 2
```
#### **PETSc's Automatic ASM**

- PETSc automatically generates overlap by using the structure of the sparsematrix. Control with -pc\_asm\_overlap
- •DAs allow you to control the local physical domain
- •By using DAs, you can experiment with the effects of different decompositions

```
mpiexec -n 16 poisson -n 64 -pc_type asm
mpiexec -n 16 poisson2 -n 64 -pc_type asm -mx 8 -my 2
mpiexec -n 16 poisson2 -n 64 -pc_type asm -mx 4 -my 4
```
• Other ASM types are available with -pc\_asm\_type**basic** full interpolation and restriction**restrict** full restriction, local process interpolation**interpolate** full interpolation, local process restriction**none** local process restriction and interpolation

### **Solving Nonlinear Equations**

We would like to solve

$$
F(u)=0
$$

for  $u$ . A powerful method for this is *Newton's method*:

$$
u^{k+1} = u^k - (F'(u^k))^{-1}F(u^k), \quad k = 0, 1, \dots
$$

where  $u$  $^k$  is the approximation to  $u$  at the  $k$ th step. The term  $F^\prime$  $(u$  $\,$  $^{\kappa})$  is a matrix, and this algorithm can be rewritten as

$$
F'(u^k)\Delta u^k = -F(u^k)
$$
  

$$
u^{k+1} = u^k + \Delta u^k
$$

In practice, various modifications are made to Newton's method. PETSc supports many of themost common:

- $\bullet$ Line search strategies
- $\bullet$ • Trust region strategies
- $\bullet$ Pseudo-transient continuation
- $\bullet$ Matrix-free varients

PETSc provides <sup>a</sup> "Simplified Nonlinear Equation Solver" (SNES) for nonlinear problems. SNES isthe nonlinear analogue of KSP.

The matrix  $F^{\prime}$  For PDE problems, computing the Jacobian can $\left( u\right)$  is called the *Jacobian*. be tricky. Three choices are:

- 1. Compute  $F^{\prime}$  analytically, then discretize
- 2. Discretize  $F,$  then compute  $F^{\prime}$  by finite difference approximation
- 3. Discretize  $F$ , then compute  $F^{\prime}$  by analytically differentiating the discretization of  $F$

PETSc provides additional support for 2, and byinterfacing to ADIFOR and ADIC, support for 3

#### **A Simple Nonlinear PDE**

The *Bratu* problem is defined by

$$
-\nabla^2 u - \lambda e^u = 0 \text{ in } [0,1] \times [0,1]
$$
  

$$
u = 0 \text{ on the boundary}
$$

We will use the same simple discretization forthis problem as for the Poisson problem.

## **Evaluating the Function**

- Evaluating the function  $F(u) = -\nabla^2$  difficult because it involves <sup>a</sup> differential operator. This $^-u -\lambda e^u$  is somewhat requires information from the neighboring processes. Wewill use distributed arrays (DAs) to help with this, taking advantage of their support for different stencils.
- An alternate approach for *this* example is to use a matrix-vector multiply, using

MatMult( A, x, <sup>y</sup> );

to compute  $y= Ax$ . This routine handles all data motion required. However, it is suitable only for relatively simple $F(u).$  Thus, we will explore more general techniques

#### **Stencils**

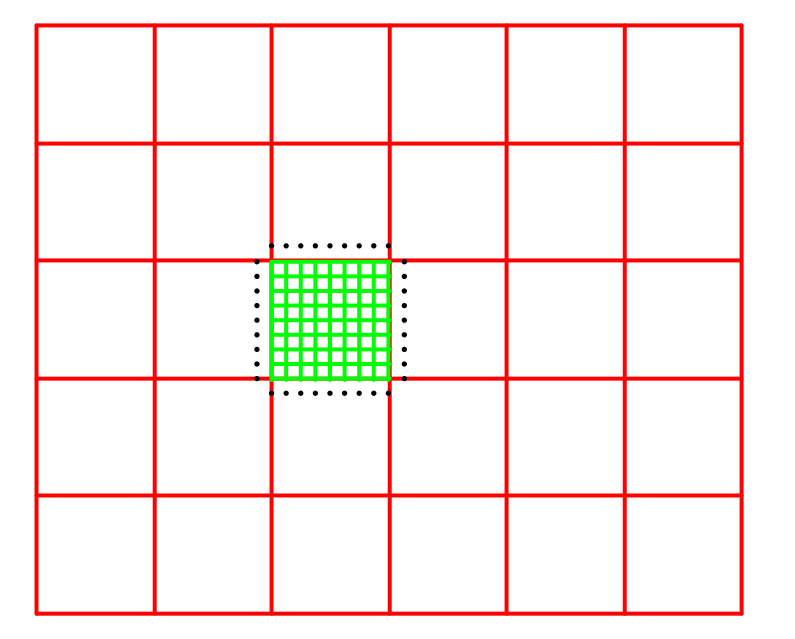

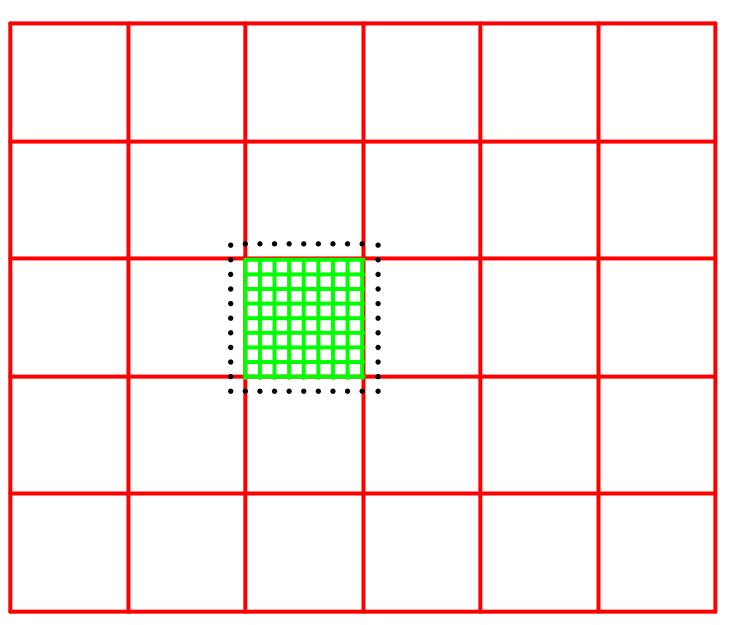

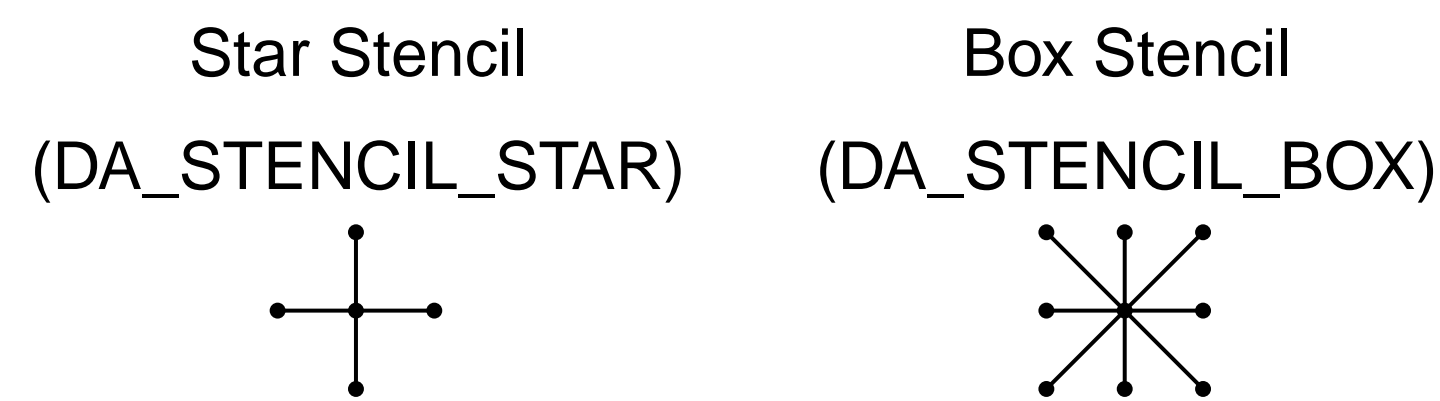

#### **Stencils**

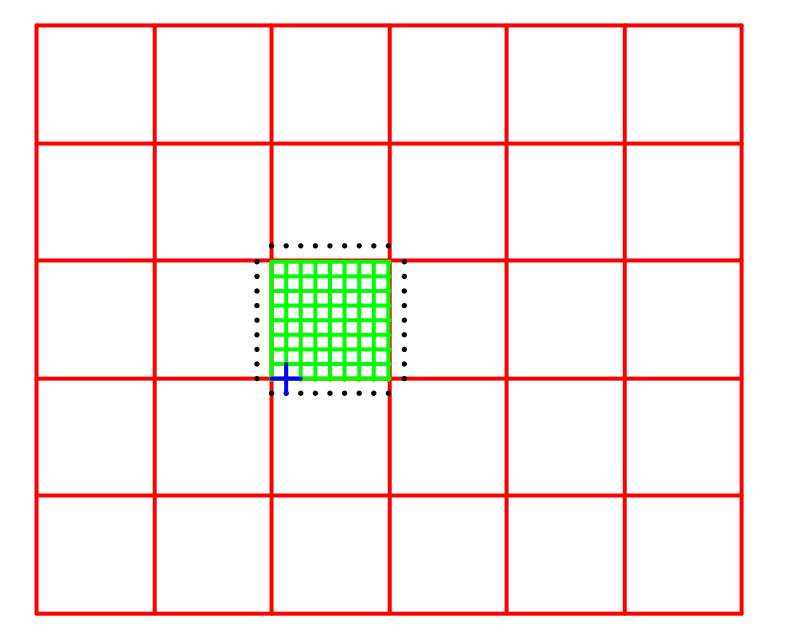

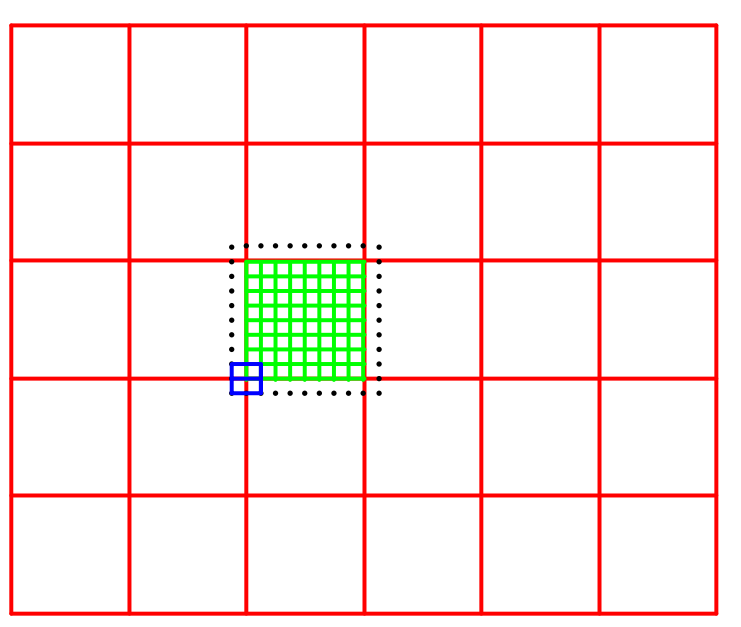

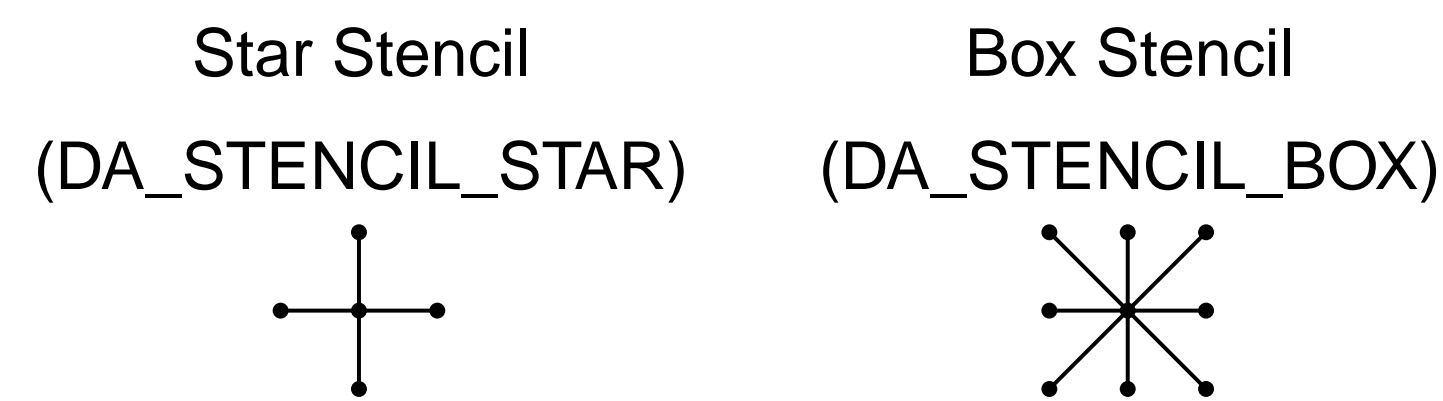

## **Global and Local Representations**

- •• A vector associated with a DA has two representations: the *global* and the *local*
- • The global representation is nothing more than the natural mesh, distributedacross all processes
- •The local representation is the local part of the global mesh, *plus* the ghost points

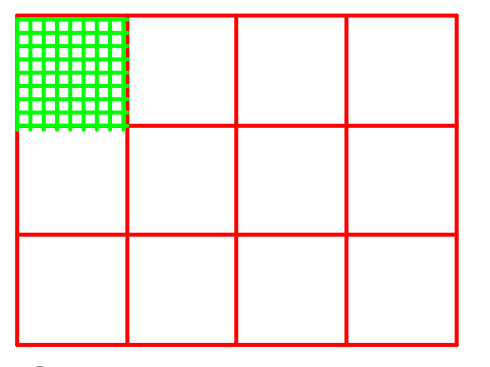

**Global**: each process stores <sup>a</sup>unique local set of vertices, andeach vertex is owned by exactly oneprocess

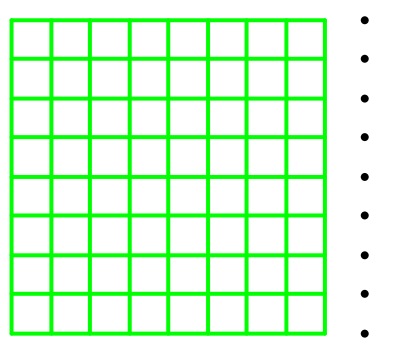

**Local**: each process stores <sup>a</sup>unique local set of vertices as well as ghost points from neighboringprocesses

## **Using Ghost Points with DAs**

A ghost region is defined by the coordinates *in the global* representation:

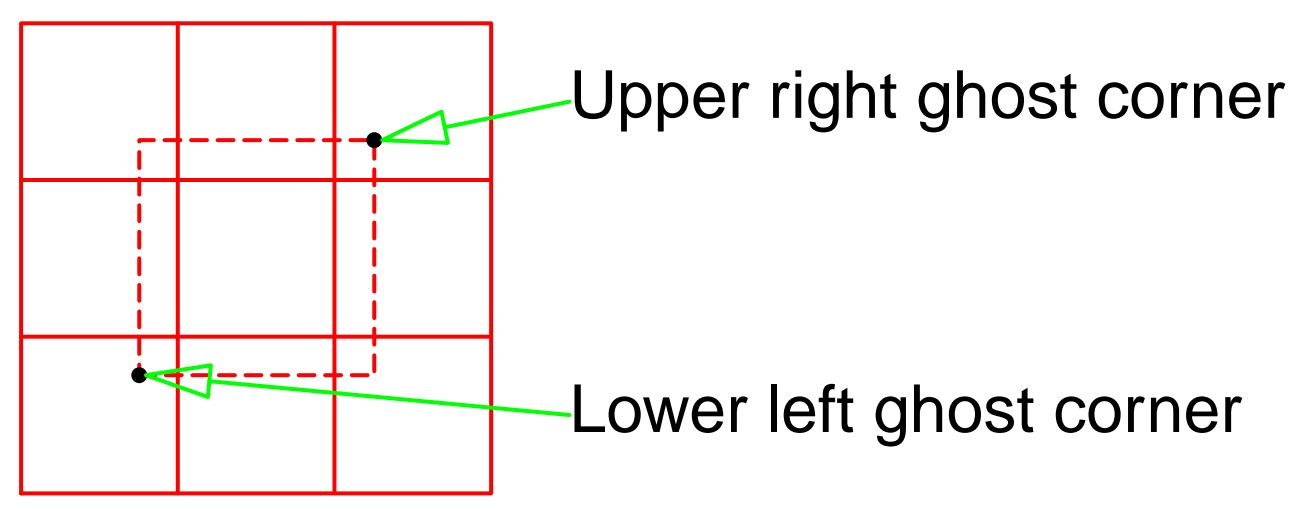

The routine DAGetGhostCorners returns this information, similar to DAGetCorners

**DACreateLocalVector** Creates <sup>a</sup> PETSc vector that can hold the local representation of <sup>a</sup> DA (thelocal mesh plus ghost points)

**DAGlobalToLocalBegin and DAGlobalToLocalEnd** Update the ghostpoint values. This involvescommunication with the neighboringprocesses. The update may useINSERT\_VALUES or ADD\_VALUES.

**DALocalToGlobal** Transfers values in the local representation back to the global representation. The ghost points arediscarded.

#### **Parallel Evaluation of the Function**

In the Bratu example,

$$
F(u) = -\nabla^2 u - \lambda e^u
$$

so

$$
F'(u)a = -\nabla^2 a - \lambda ae^u,
$$

where  $ae^u$  is just  $\{a_i\times e^{u_i}\}.$  Thus the Jacobian  $F'$  almost the same as the matrix for the Poisson problem,  $(u)$  is with a diagonal element that depends on  $u.$  Now that we know what these are, how do we provide them to PETSc?

We now have functions that evaluate  $F$  and  $F^{\prime}.$  How can these be used by the SNESSolve routine?

- The algorithm needs to evaluate both, under control of thealgorithm
- The solution used in PETSc is to pass the functions themselves tothe routine that defines the problem, much as the matrix defining<sup>a</sup> linear problem to solve is passed to KSPSetOperators.
- This is <sup>a</sup> "callback" method, because the user provides functions to the solver that are called back by the algorithm when theirresults are needed
- The *calling sequence* for the routine is specified by PETSc.
# **Specifying Callbacks**

• User provides the routines to perform actions that the library requires. For example

SNESSetFunction(snes, f, userfunc, userctx )

#### **snes** SNES context

- **f** Vector that will be used to store the function value**userfunc** Name of (really, pointer to) the function**userctx** Pointer to data passed that will be passed to the function
- The library can call this function whenever it needs to evaluate thefunction
- The userctx pointer allows the user to provide an "applicationcontext" object. By using this approach, the library need neverknow the details of data needed only by the application.

### **Forming the Function I**

```
#include "petscsnes.h"
#include "petscda.h"
#include "bratu.h"
```

```
#include <math.h>
```

```
/* Evaluate the function for the Bratu nonlinear problem on the local
  mesh points
*/
int FormBratuFunction( SNES snes, Vec v, Vec f, void
*ctx )
{
   UserBratuCtx *bratu = (UserBratuCtx *)ctx;
   DA da = bratu->da;
```
double lambda <sup>=</sup> bratu->lambda;  $double$  h =  $bratu\text{-}sh$ ;

```
Vec lv;
int i, j;
int lli, llj, ni, nj; /
* lower left i,j and size for local
                           part of mesh
*/
```
#### **Forming the Function II**

const double \*\*varr; double \*\*fvarr;

/ $\star$  Get the coordinates of our part of the global mesh  $\star$ / DAGetCorners( da, &lli, &llj, 0, &ni, &nj, <sup>0</sup> );

DAGetLocalVector( da, &lv );

/\* Scatter the ghost points to the other processes, using the values in the input vector  $v$   $\star/$  DAGlobalToLocalBegin( da, v, INSERT\_VALUES, lv ); DAGlobalToLocalEnd( da, v, INSERT\_VALUES, lv );

DAVecGetArray( da, lv, (void \*\*)&varr ); DAVecGetArray( da, f, (void \*\*)&fvarr );

```
for (j=11j ; j=11j+nj ; j+1)for (i=11i ; i<11i+ni ; i++)
```
#### **Forming the Function III**

```
if (i == 0 || j == 0 ||
            i == bratu->n + 1 || j == bratu->n + 1) {
            fvar[j[i] = 0.0;
        }else {
            fvarf[j][i] = - \{ varf[j-1][i] + varf[j][i-1] +varr[i+1][i] + varr[j][i+1] -4 * varr[j][i] ) / (h*h) –
                lambda* exp(varr[j][i]);
        }}DAVecRestoreArray( da, f, (void **)&fvarr );
DAVecRestoreArray( da, lv, (void **)&varr );
DARestoreLocalVector( da, &lv );
```

```
return 0;
```
## **Understanding the Code**

- One key feature of this routine is the use of the fourth argument, "ctx", to pass additional information to the Function. In this case, we use <sup>a</sup> user-defined structure define in bratu.h:
- $/*$  This typedef defines a struct that contains the  $\overline{\phantom{a}}$ data that we need to have when evaluating the function or the Jacobian for the Bratu problem \*/typedef struct {

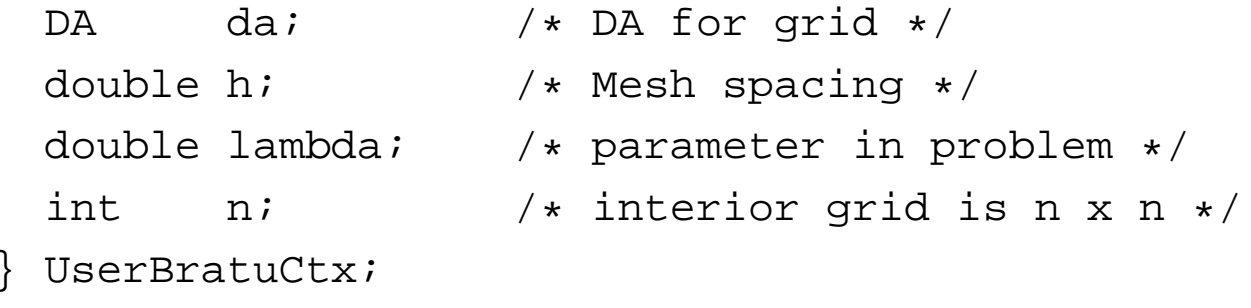

- The rest of the code uses the DA to provide ghost values for thethe evaluation of the finite difference scheme
	- Boundary conditions, as always, add complexity

#### **Forming the Jacobian I**

#include "petscsnes.h" #include "petscda.h" #include "bratu.h" #include <math.h>

{

/\* Form the matrix for the Jacobian of the Bratu problem, where the function uses <sup>a</sup> 5-point finite difference 2d Laplacian on th eunit square.  $n$  is the number of interior points along a side  $\star/$ Mat FormBratuJacobian( SNES snes, Vec u, Mat \*A, Mat \*B,

MatStructure \*flag, void \*ctx )

```
Mat jac = *A;
UserBratuCtx *bratu = (UserBratuCtx *)ctx;
DA da = bratu->da;
int r, i, j, n = bratu->n;
double h = bratu - \geq h, lambda = bratu->lambda;
double oneByh2 = 1.0 / (h
*h), **uvals, v[5];
```
### **Forming the Jacobian II**

```
int lli, llj, ni, nj; /
* lower left i,j and size for local
                            part of mesh
*/MatStencil row, col[5];
DAGetCorners( da, &lli, &llj, 0, &ni, &nj, 0 );
DAVecGetArray( da, u, (void **)&uvals );
/* This is a simple but inefficient way to set the matrix
*/for (j=11j; j<11j+nj; j++)for (i=11i; i<11i+ni; i++) {
    row.i = i; row.j = j;
      if (i == 0 || j == 0 ||
          i == n + 1 || j == n + 1v[0] = 1.0;
         MatSetValuesStencil( jac, 1, &row, 1, &row, v, INSERT_VALU
      }else {
```

```
col[0].i = i; col[0].j = j - 1; v[0] = - oneByh2;
```
#### **Forming the Jacobian III**

```
col[1].i = i; col[1].j = j + 1; v[1] = - oneByh2;
          col[2].i = i - 1; col[2].i = j; v[2] = - oneByh2;
          col[3].i = i + 1; col[3].i = ji v[3] = - oneByh2;
          col[4].i = i; col[4].j = j;
          v[4] = 4.0
* oneByh2 - lambda
* exp( uvals[j][i] );
          MatSetValuesStencil( jac, 1, &row, 5, col, v, INSERT_VALUE
      }}}MatAssemblyBegin(jac, MAT_FINAL_ASSEMBLY);
DAVecRestoreArray( da, u, (void **)&uvals );
```

```
*flag = SAME_NONZERO_PATTERN; /
* preconditioner has same structure
MatAssemblyEnd(jac, MAT_FINAL_ASSEMBLY);
```

```
return 0;
```
#### **Bratu Example I**

```
#include "petscsnes.h"
#include "petscda.h"
#include "bratu.h"
```

```
extern int FormBratuJacobian( SNES,Vec,Mat *,Mat *,MatStructure *,void *
extern int FormBratuFunction( SNES, Vec, Vec, void * );
```

```
int main( int argc, char
*argv[] )
```
UserBratuCtx bratu;

SNES snes;

Vec x, r;

Mat J;

{

int its;

PetscInitialize( &argc, &argv, 0, 0 );

#### **Bratu Example II**

```
/* Get the problem parameters
*/bratu.lambda = 6.0;PetscOptionsGetReal( 0, "-lambda", &bratu.lambda, 0 );
if (bratu.lambda >= 6.81 || bratu.lambda < 0) {
    SETERRQ(1,"Lambda must be between 0 and 6.81");
}bratu.n = 10; /* Get the mesh size. Use 10 by default */
PetscOptionsGetInt( PETSC_NULL, "-n", &bratu.n, 0 );
bratu.h = 1.0 / (bratu.n + 1);SNESCreate( PETSC COMM WORLD, &snes );
/* Create the mesh and decomposition
*/
DACreate2d( PETSC_COMM_WORLD, DA_NONPERIODIC, DA_STENCIL_STAR,
            bratu.n + 2, bratu.n + 2, PETSC_DECIDE, PETSC_DECIDE,
            1, 1, 0, 0, &bratu.da );
```
DACreateGlobalVector( bratu.da, &x );

#### **Bratu Example III**

VecDuplicate(  $x$ , &r );  $\rightarrow$  /\* Use this as the vector to give SetFunction SNESSetFunction( snes, r, FormBratuFunction, &bratu );

DAGetMatrix( bratu.da, MATMPIAIJ, &J ); SNESSetJacobian( snes, J, J, FormBratuJacobian, &bratu );

SNESSetFromOptions( snes );

```
FormBratuInitialGuess( &bratu, x );
SNESSolve( snes, x, &its );
```

```
PetscPrintf( PETSC_COMM_WORLD,
              "Number of Newton iterations = d\n\alpha", its );
```

```
VecDestroy(r); DADestroy(bratu.da);
SNESDestroy(snes);PetscFinalize( );
return 0;
```
## **Understanding the Code**

**SNESCreate** Creates the SNES context

- **SNESSetFunction** Specify the function to be called to evaluate thefunction  $F(u)$
- **SNESSetJacobian** Specify the function to be called to create theJacobian matrix.
- **SNESSetFromOptions** Set SNES parameters from the commandline
- **VecSet** Set all elements of <sup>a</sup> vector to the same value
- **SNESSolve** Solve the system of nonlinear equations. Return thenumber of iterations in  $\mathtt{its}$
- **SNESDestroy** Free the SNES context and recover space
- **SETERRQ** The counterpart to CHKERRQ, it sets the error and returns <sup>a</sup> message

## **Using the Command Line Interface**

- $\bullet$  Easy to control Newton features
	- –-snes\_type ls
	- -snes\_type tr
	- – -snes\_rtol num (relative convergencetolerance)
- $\bullet$ • Complete control over solution of Jacobian problem—just use the same commandlineparmeters
	- –-ksp\_type cgs
	- –-pc\_type asm

## **Convenience Functions**

- •PETSc's design makes it relatively easy to layer functionality
- • One example is the support for function and Jacobian evaluation on DAs **DASetLocalFunction** Attach <sup>a</sup> function to <sup>a</sup> DA**DASetLocalJacobian** Attach <sup>a</sup> Jacobian to <sup>a</sup> DA**SNESDAFormFunction** Tell SNES that the function evaluation should use thefunction on <sup>a</sup> DA. to provide the function values**SNESDAComputeJacobian** Tell SNES that the Jacobian evaluation should use theJacobian function on <sup>a</sup> DA
- • The functions provide just the computation applied to the local vector (from the DA, which includes the ghost points)
- • Wrapper functions provided by DASetLocalFunction and Jacobian handle all of thedetails of setting up the local vectors and arrays.
- •The function passed to DASetLocalFunction has the calling sequence:

```
FormFunctionLocal(DALocalInfo*info,PetscScalar **x,
                  PetscScalar **f,AppCtx
*user)
```
### **Example Local Function I**

int FormFunctionLocal(DALocalInfo \*info,PetscScalar \*\*x, PetscScalar \*\*f,AppCtx \*user)

int ierr, i, j; PetscReal two =  $2.0$ , lambda, hx, hy, hxdhy, hydhx, sc; PetscScalar u,uxx,uyy;

PetscFunctionBegin;

{

lambda <sup>=</sup> user->param; hx =  $1.0/(PetscReal)(info->mx-1);$ hy  $= 1.0/(PetscReal)(info\text{-}my-1);$  $SC$ \*hy\*lambda;hxdhy =  $hx/hy$ ; hydhx =  $hy/hx$ ;

#### **Example Local Function II**

```
/*Compute function over the locally owned part of the grid
*/
for (j=info->ys; j<info->ys+info->ym; j++) {
 for (i=info->xs; i<info->xs+info->xm; i++) {
    if (i == 0 || j == 0 || i == info->mx-1 || j == info->my-1) {
     f[j][i] = x[j][i];} else {
     u = x[j][i];uxx = (two*u - x[j][i-1] - x[j][i+1]) * hydhx;uyy = (two*u - x[j-1][i] - x[j+1][i]) * hxdhy;f[j][i] = uxx + uyy - sc
*PetscExpScalar(u);}}}ierr = PetscLogFlops(11
*info->ym*info->xm);CHKERRQ(ierr);PetscFunctionReturn(0);
```
# **Conclusion**

- PETSc provides <sup>a</sup> powerful framework for
	- –Developing applications
	- –Experimenting with different algorithms
	- –Using abstractions to simplify parallel programming
- PETSc continues to grow and develop
	- –New routines added as needed and understood
	- – PETSc 3 will provide <sup>a</sup> more powerful framework forcombining tools written in different programminglanguages

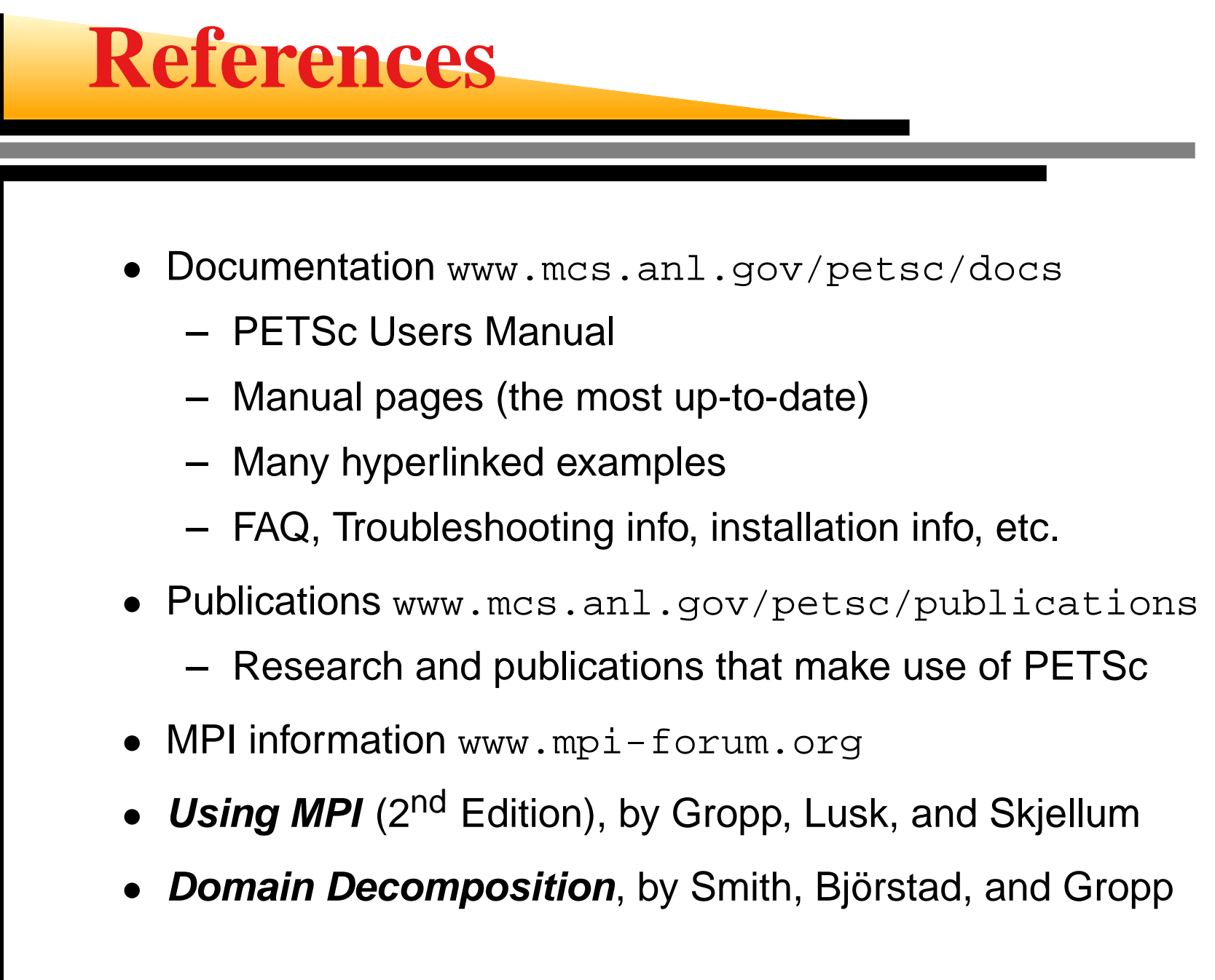

# **Topics Not Covered**

- $\bullet$ • PETSc contains many features, each introduced to provide <sup>a</sup> necessary feature foran application or researcher
	- –Unstructured Meshes
	- Matrix free methods
	- –Access to other packages
	- –Using different preconditioner matrices
	- –**Others**

# **Using PETSc with Other Packages**

- Linear solvers
	- AMG
		- www.mgne[t](www.mgnet.org/mgnet-codes-gmd.html).org[/](www.mgnet.org/mgnet-codes-gmd.html)mgne[t](www.mgnet.org/mgnet-codes-gmd.html)-co[d](www.mgnet.org/mgnet-codes-gmd.html)es-gm[d](www.mgnet.org/mgnet-codes-gmd.html).html
	- BlockSolve95www.mcs.an[l](www.mcs.anl.gov/BlockSolve95).gov[/Bl](www.mcs.anl.gov/BlockSolve95)oc[kS](www.mcs.anl.gov/BlockSolve95)o[l](www.mcs.anl.gov/BlockSolve95)ve95
	- Hyprewww.[ll](www.llnl.gov/casc/hypre)n[l](www.llnl.gov/casc/hypre).gov[/](www.llnl.gov/casc/hypre)casc[/h](www.llnl.gov/casc/hypre)ypre
	- $\sf ILUTP$  www.cs.umn.e[d](www.cs.umn.edu/~saad)u[/](www.cs.umn.edu/~saad)~saad
	- LUSOL

www.s[b](www.sbsi-sol-optimize.com)s[i](www.sbsi-sol-optimize.com)-so[l](www.sbsi-sol-optimize.com)-op[ti](www.sbsi-sol-optimize.com)m[i](www.sbsi-sol-optimize.com)ze.com

– SPAI

www.sam.ma[th](www.sam.math.ethz.ch/~grote/spai).e[th](www.sam.math.ethz.ch/~grote/spai)z.c[h/](www.sam.math.ethz.ch/~grote/spai)~gro[t](www.sam.math.ethz.ch/~grote/spai)e[/](www.sam.math.ethz.ch/~grote/spai)spai

- SuperLUwww.n[e](www.nersc.gov/~xiaoye/SuperLU)rsc.gov[/](www.nersc.gov/~xiaoye/SuperLU)~x[i](www.nersc.gov/~xiaoye/SuperLU)aoy[e/S](www.nersc.gov/~xiaoye/SuperLU)uperLU
- ODE solvers
	- PVODEwww.[ll](www.llnl.gov/CASC/PVODE)n[l](www.llnl.gov/CASC/PVODE).gov[/CASC/P](www.llnl.gov/CASC/PVODE)VODE
- Mesh and discretization tools
	- Overture
		- www.[ll](www.llnl.gov/CASC/Overture)n[l](www.llnl.gov/CASC/Overture).gov[/CASC/O](www.llnl.gov/CASC/Overture)verture
	- SAMRAI
		- www.[ll](www.llnl.gov/CASC/SAMRAI)n[l](www.llnl.gov/CASC/SAMRAI).gov[/CASC/SA](www.llnl.gov/CASC/SAMRAI)MRAI
	- SUMAA3d

www.mcs.an[l](www.mcs.anl.gov/sumaa3d).gov[/](www.mcs.anl.gov/sumaa3d)sumaa3d

- Optimization software
	- $-$  TAO www.mcs.an[l](www.mcs.anl.gov/tao).gov/tao
	- Veltisto

www.cs.nyu.e[d](www.cs.nyu.edu/~biros/veltisto)u[/](www.cs.nyu.edu/~biros/veltisto)~[bi](www.cs.nyu.edu/~biros/veltisto)ros[/](www.cs.nyu.edu/~biros/veltisto)ve[lt](www.cs.nyu.edu/~biros/veltisto)isto

- Others
	- [M](www.mathworks.com)a[tl](www.mathworks.com)a[b](www.mathworks.com) www.mathworks.com
	- ParMETIS

www.cs.umn.e[d](www.cs.umn.edu/~karypis/metis/parmetis)u[/](www.cs.umn.edu/~karypis/metis/parmetis)~[k](www.cs.umn.edu/~karypis/metis/parmetis)aryp[i](www.cs.umn.edu/~karypis/metis/parmetis)s/me[ti](www.cs.umn.edu/~karypis/metis/parmetis)s/parm

– SLEPc

www.grycap.upv.es[/](www.grycap.upv.es/slepc)slepc